# **Mac Basics For Everyone!**

*Problems I have with my Mac!*

**May 15, 2014**

**Would We All Turn Ringers Off?** 

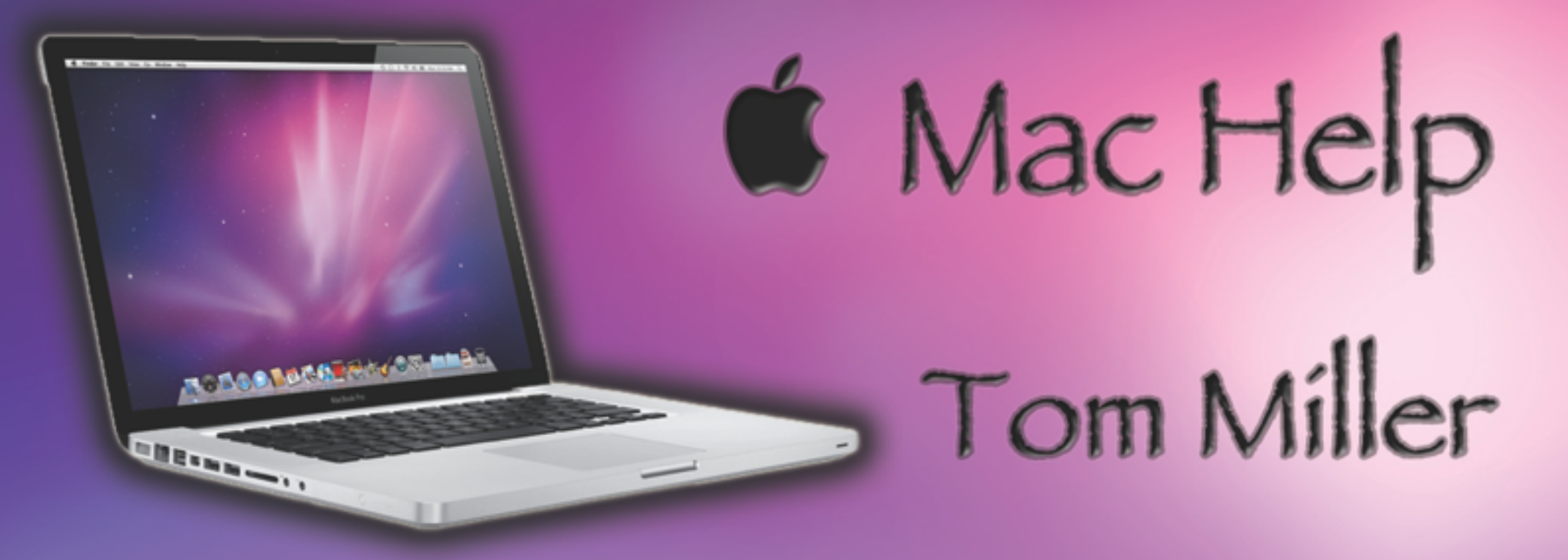

### tdmilleme.com 325-518-6662

# **Purpose Of The Class**

#### How to use the Mac!

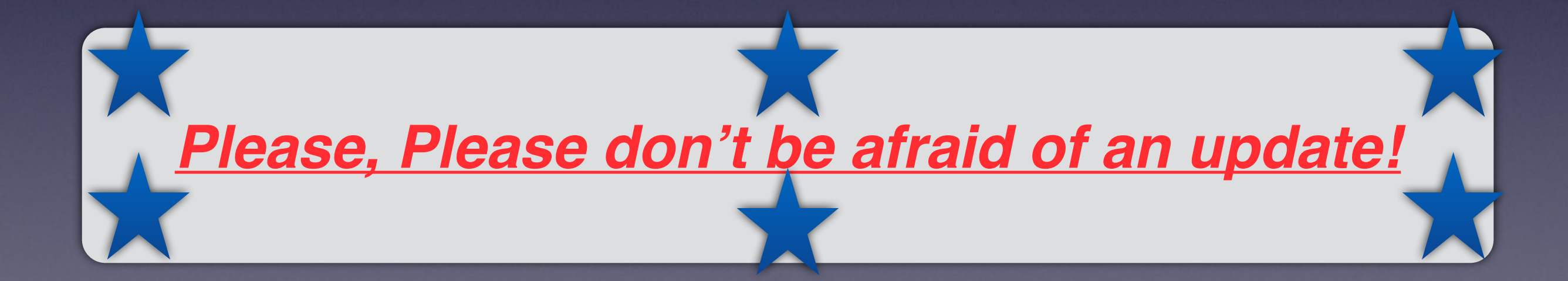

## **To See All the Slides in this Presentation….Go to:**

### **[tommillermachelp.com](http://tommillermachelp.com)**

*look to the right to see recent posts and go to May 15, 2014*

# **Our presentation is not about any one specific app\*!**

**\*As the "presenter" There are some difficulties in knowing what is of importance and interest!**

### **Will a Mac Crash?**

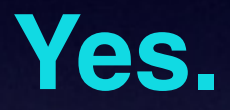

#### **But Who and Why and When?**

## **Kernel Panic**

You need to restart your computer. Hold down the Power button for several seconds or press the Restart button.

Veuillez redémarrer votre ordinateur. Maintenez la touche de démarrage enfoncée pendant plusieurs secondes ou bien appuyez sur le bouton de réinitialisation.

Sie müssen Ihren Computer neu starten. Halten Sie dazu die Einschalttaste einige Sekunden gedrückt oder drücken Sie die Neustart-Taste.

コンピュータを再起動する必要があります。パワーボタンを 数秒間押し続けるか、リセットボタンを押してください。

### **Kernel Panic Cont.**

*<http://www.macworld.com/article/2027201/how-to-troubleshoot-a-kernel-panic.html>*

#### **Most of the time an App will Quit.**

**However, sometimes the entire system will quit.**

**Kernel Panic is a system wide failure.** 

**You will have to restart!** 

### **Prevent Kernel Panics**

Do a safe boot...hold the left shift key and start. Make sure your software is up to date. Check disk for at least 10% free. Check peripherals. Check your Ram.

# **Spinning Beach ball**

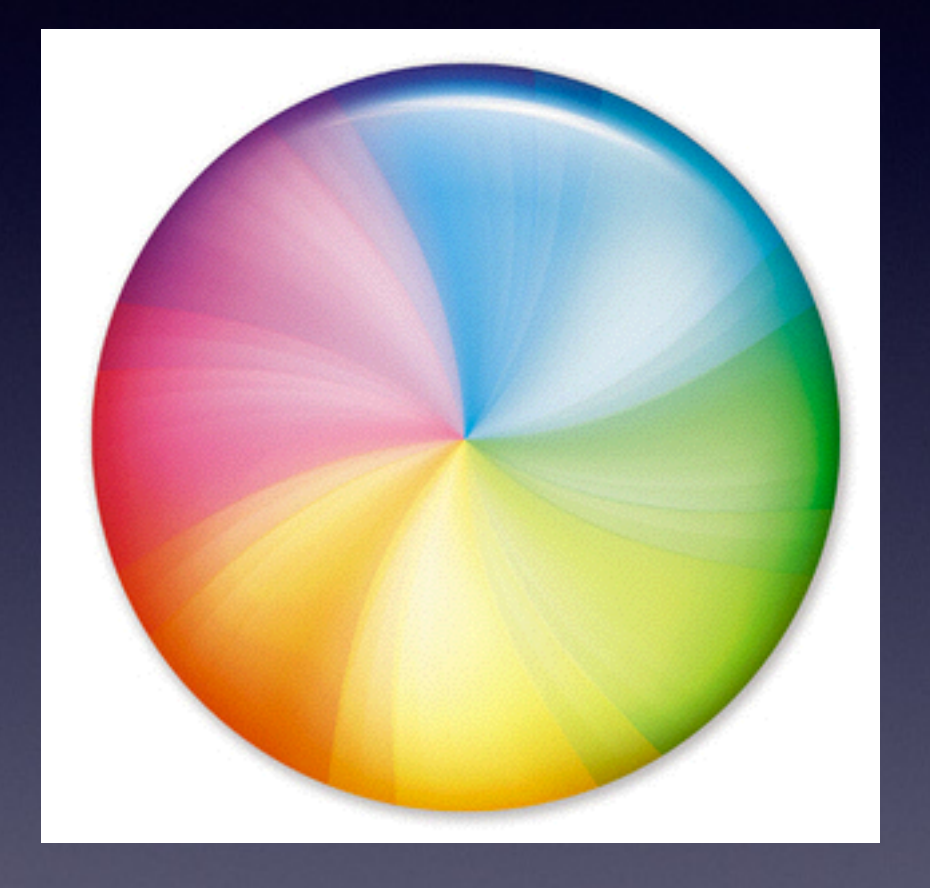

**Sometimes called "SPOD"**

**Also, officially, "Spinning wait cursor.** 

**Trying to do too many things at one time.**

> **A good clean up Utility may be necessary!**

## **Hard Disk is Full**

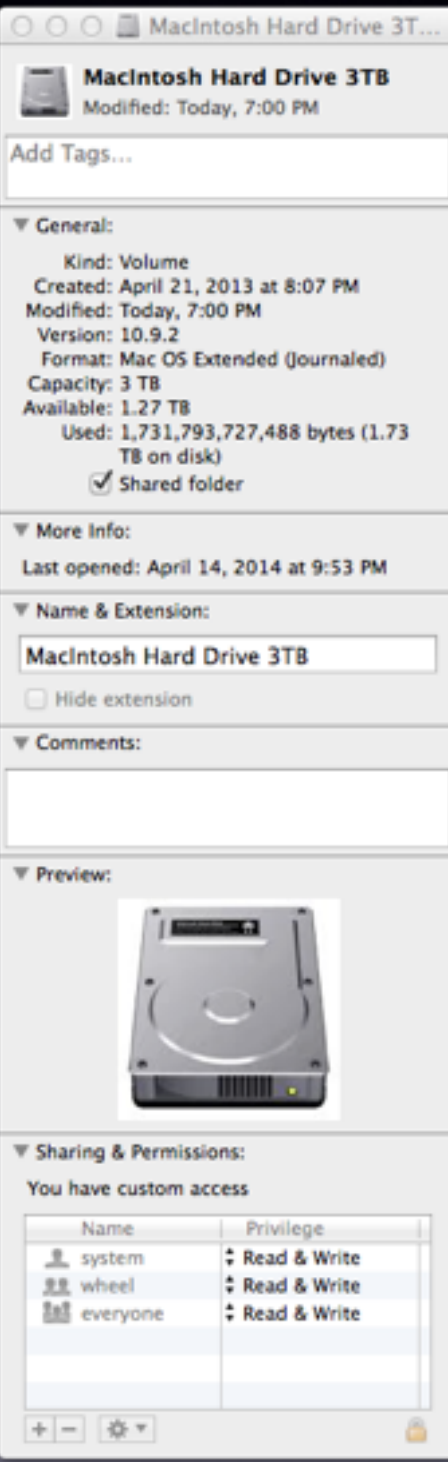

#### **25% free [available] is best!**

#### **Under 10% will cause problems!**

# **I Can't Eject a Disc**

#### New computers do not have a Disc Drive.

dragging icon to trash can.

ejecting from iTunes.

eject via disc util.

reboot while holding Opt-Comm-O-F.

eject in terminal. NO GO

# **I Can't Connect to The Internet**

*Call Service Provider …. Check local Internet service.*

*Check your wires and cables* 

*Check to see if everything is plugged into the wall.*

*Sometimes only a web site is down and not working. Try another site.*

*Shut down and restart you computer.*

# **My Internet Speed is too Slow**

Do you have:

**DSL Clear** U Verse [Fibre Optics] Suddenlink.

# **I Spilled Liquid on My Mac, iPhone, iPad**

**<http://osxdaily.com/2013/04/11/dropped-iphone-into-water-save-damage/>**

- 1. Remove from water as soon as humanly possible (obvious, right? But seriously, seconds can matter here so move quick)
- 2. Turn the iPhone off immediately by holding down the power button until it shuts off
- 3. Remove any case or enclosure right away since they can trap in moisture, screen protectors are fine to leave on unless there's an obvious water bubble
- 4. Dry out the iPhone as best as you can using cloth (t-shirt, socks, whatever is readably available) or an absorbent material. Wipe down the screen, sides, and back. Pay special attention to the power button, volume buttons, mute switch, speakers and microphones, and the audio output jack, try and get all visible moisture soaked up
- 5. Use a Q-Tip if possible to try and soak up extra water from the audio output jack and in small crevices. If you're out and about or have no q-tips handy, a little stick or sharp pencil poking through a t-shirt or cotton material can work too
- 6. Disconnect any headphones, ports, chargers, USB cables, or accessories immediately

Now with all visible water removed, you're ready to stuff the iPhone into a rice bag.

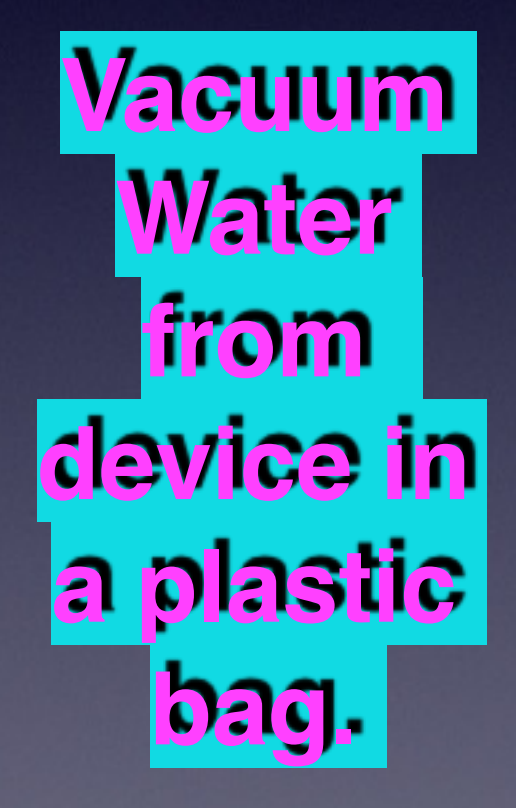

# **My Computer Doesn't Have a CD/DVD Drive!**

**<http://www.bhphotovideo.com/c/search?Ntt=optical+drives&N=0&InitialSearch=yes&sts=ma&Top+Nav-Search=>**

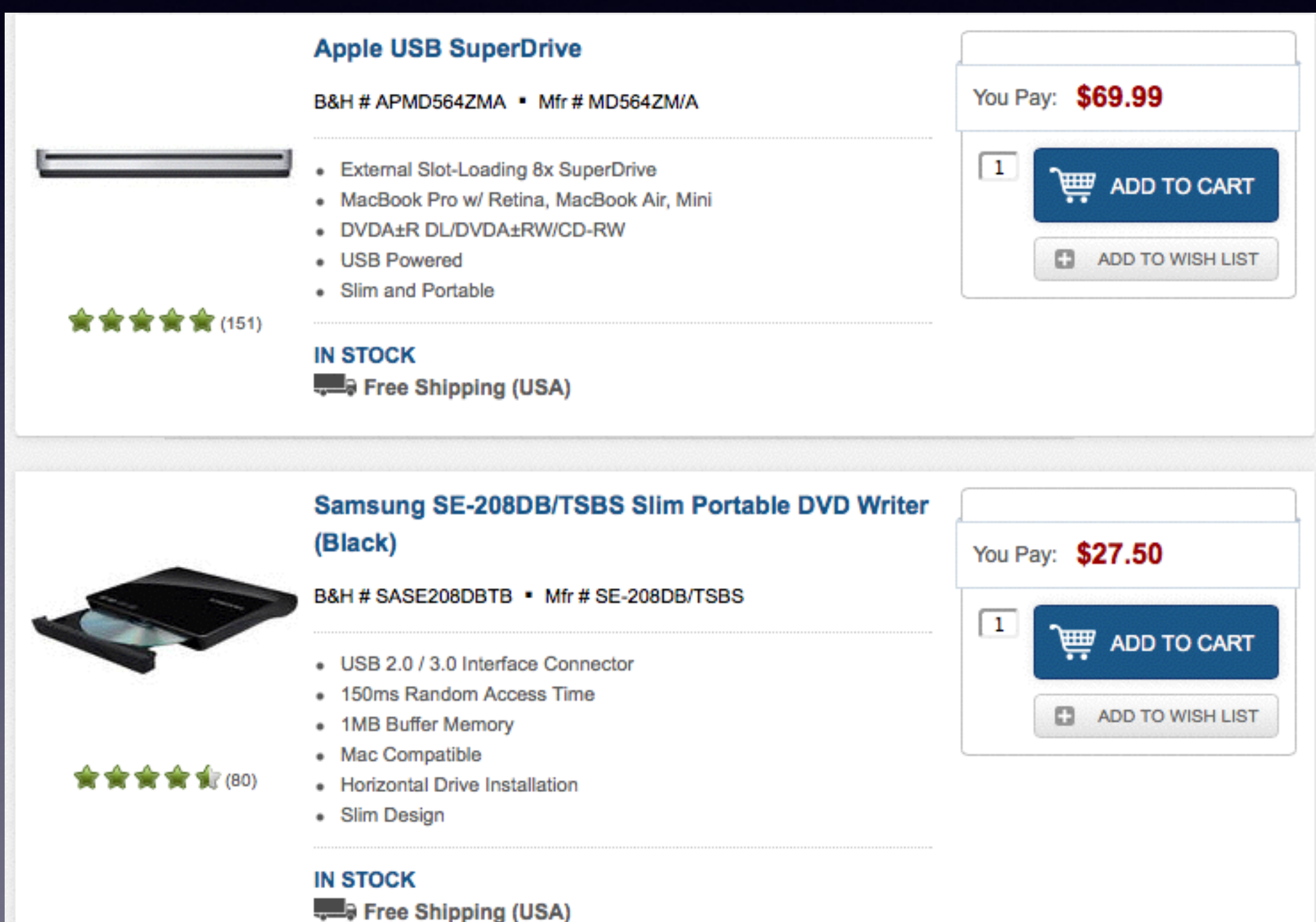

## **I Can't See the Mouse**

#### *Go To Sys Prefs and Then Accessibilty and Display*

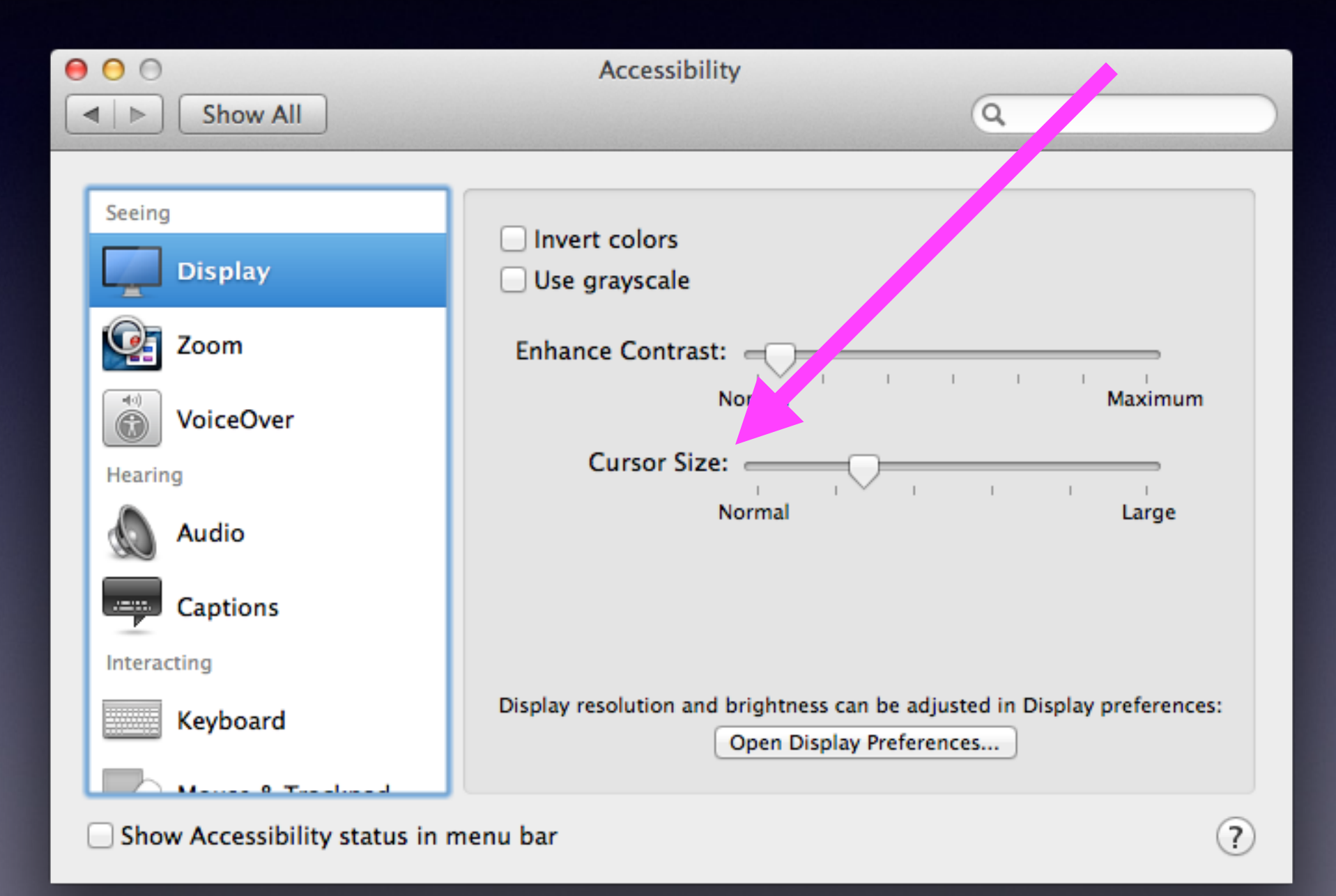

# **Safari Font is Too Small**

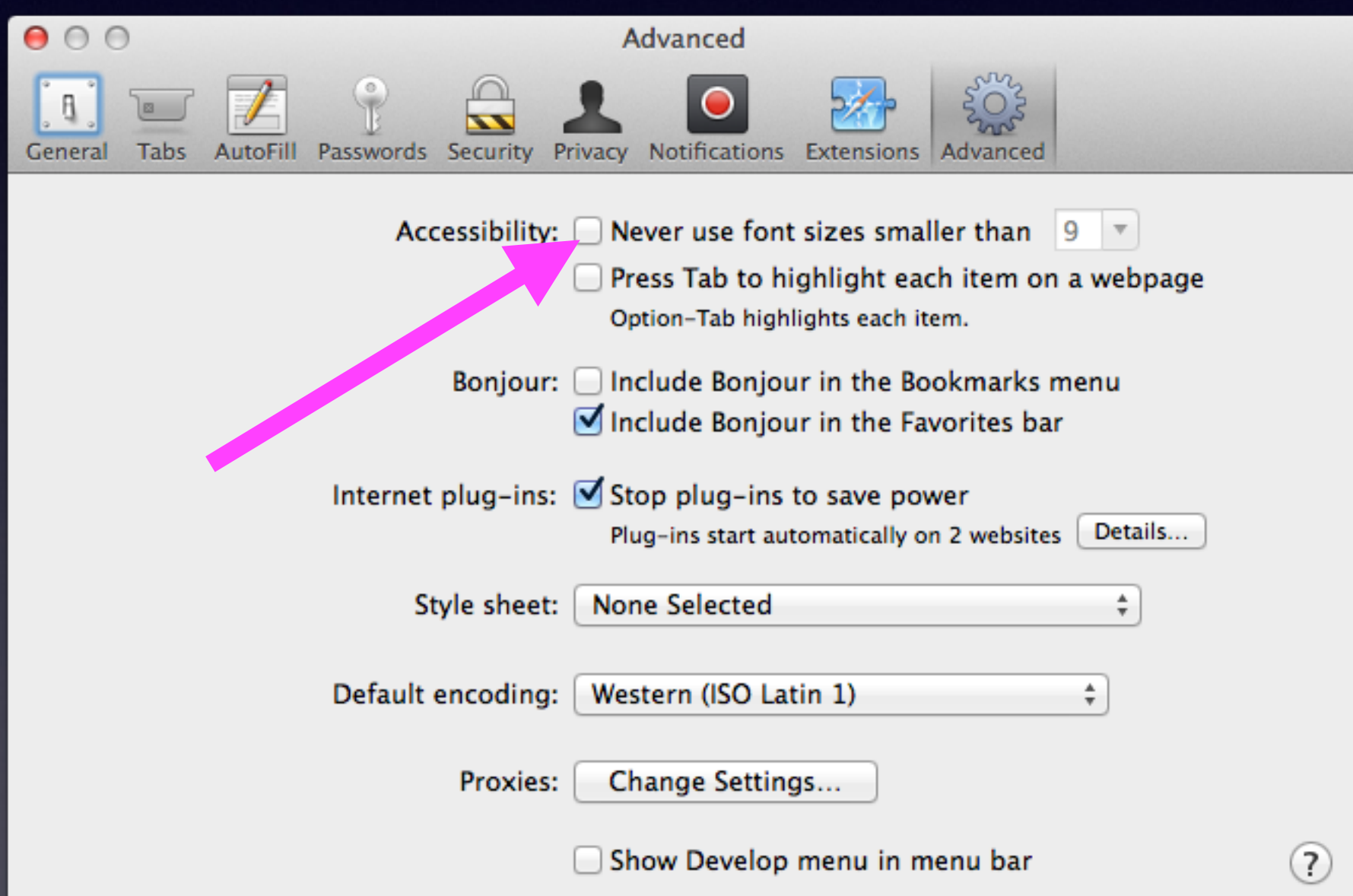

### **I Can't Read My Mail Fonts are too small.**

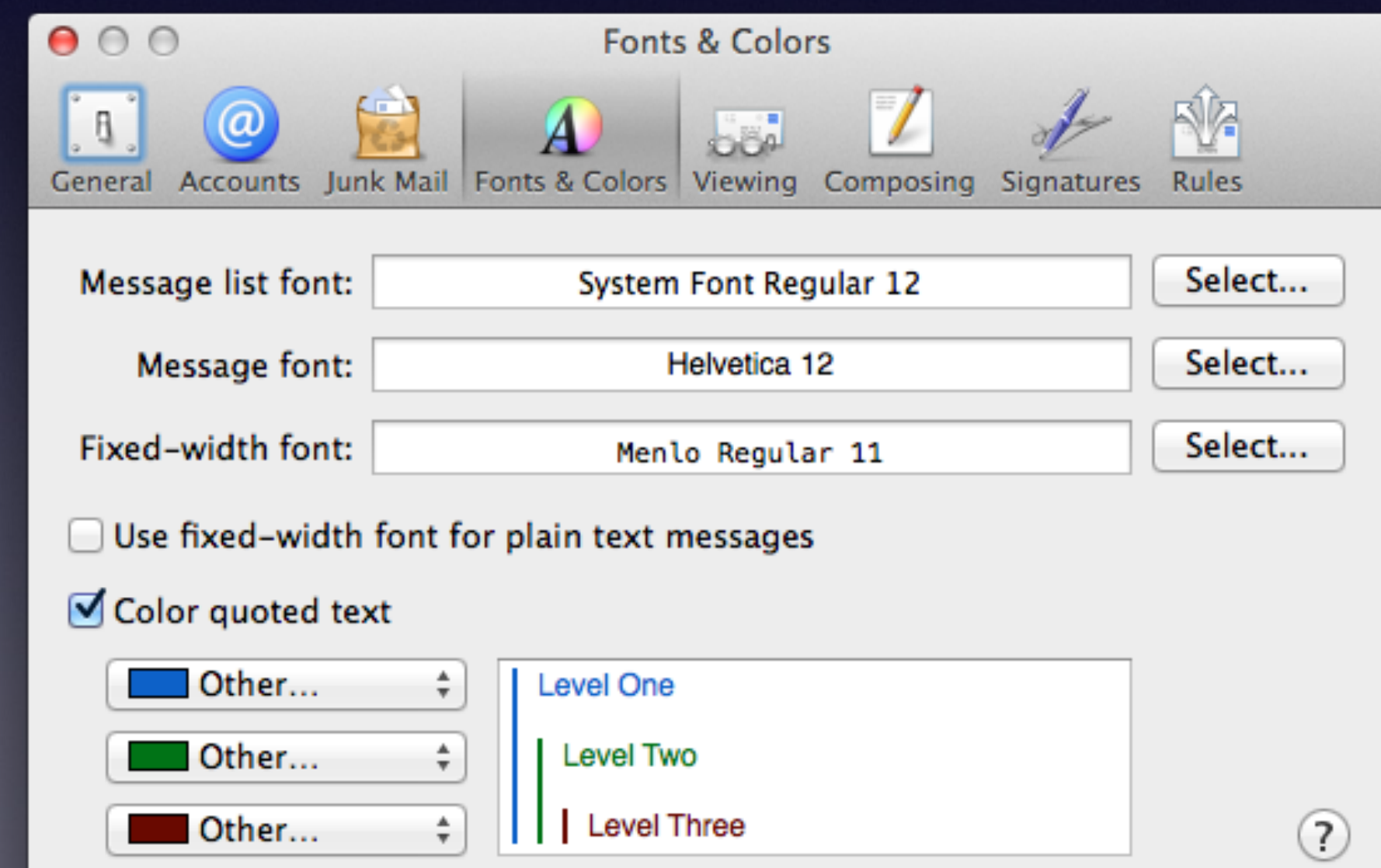

### **My Desktop Icons Are Too Small**

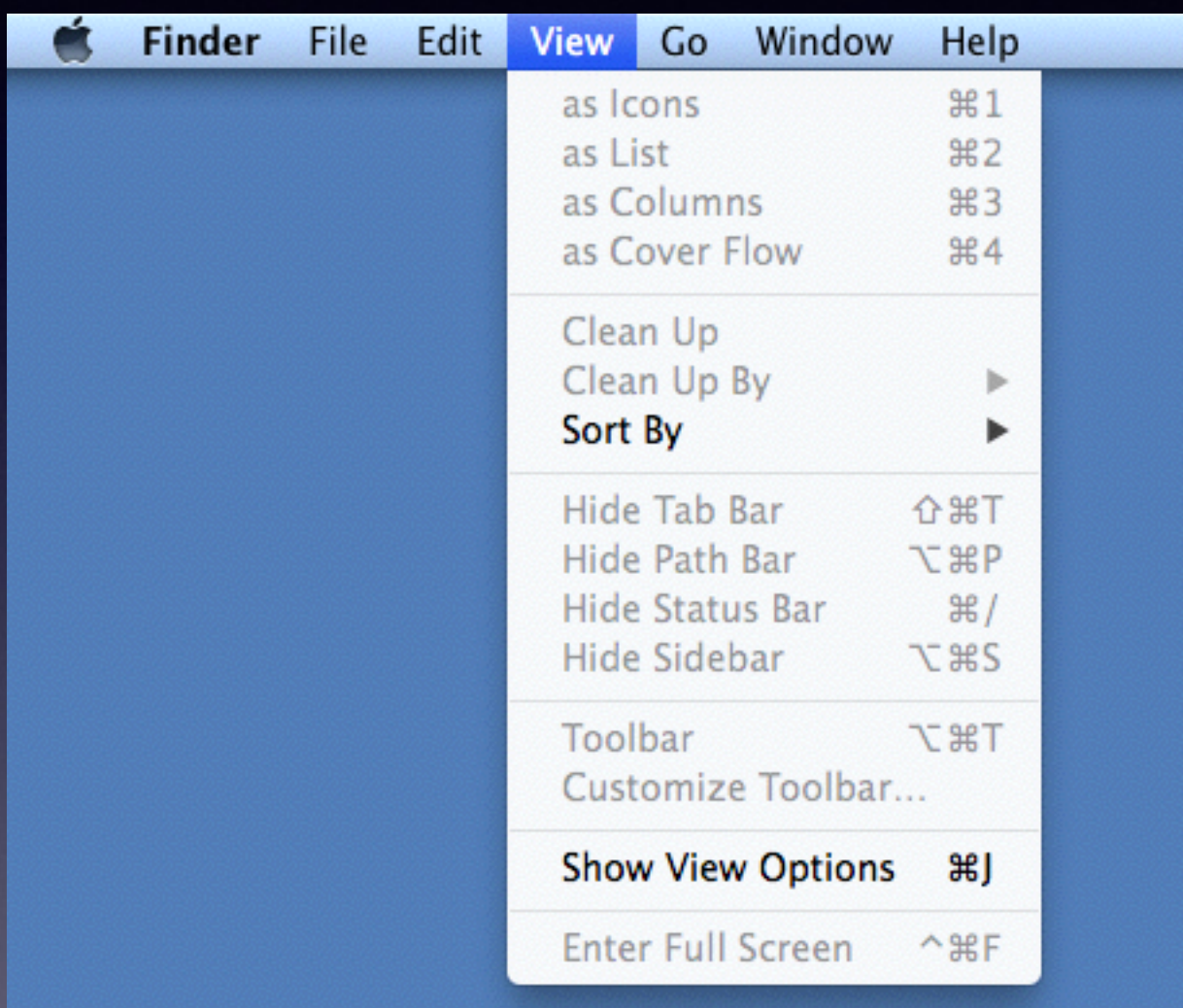

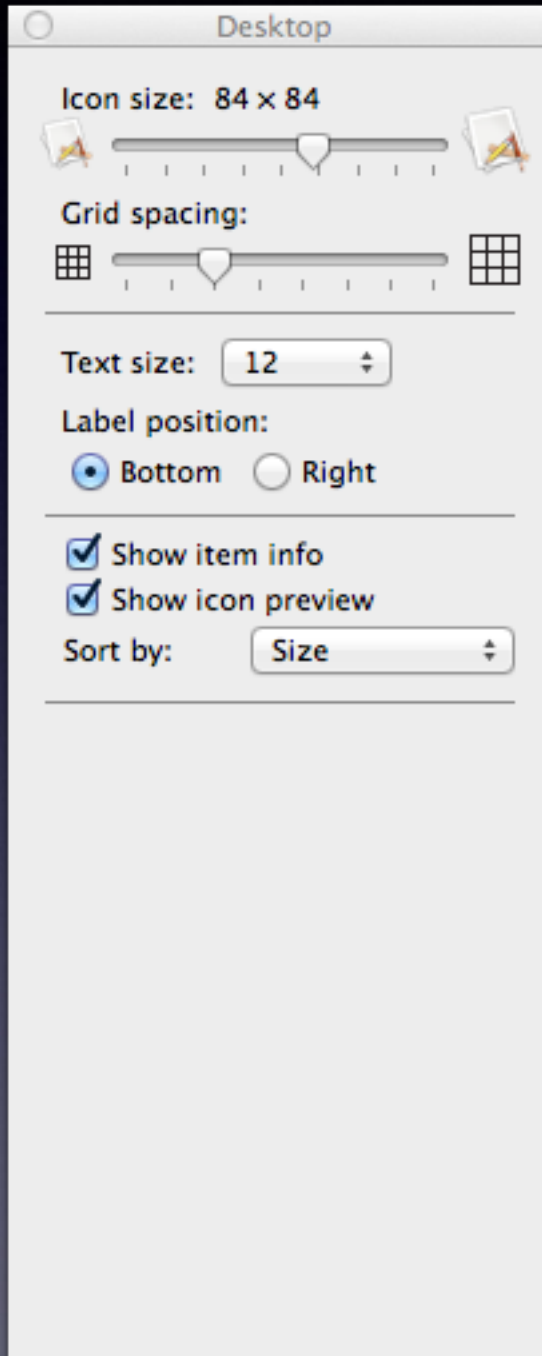

# **Screen Resolution is Too Small**

#### **I Want Everything to Be Bigger!**

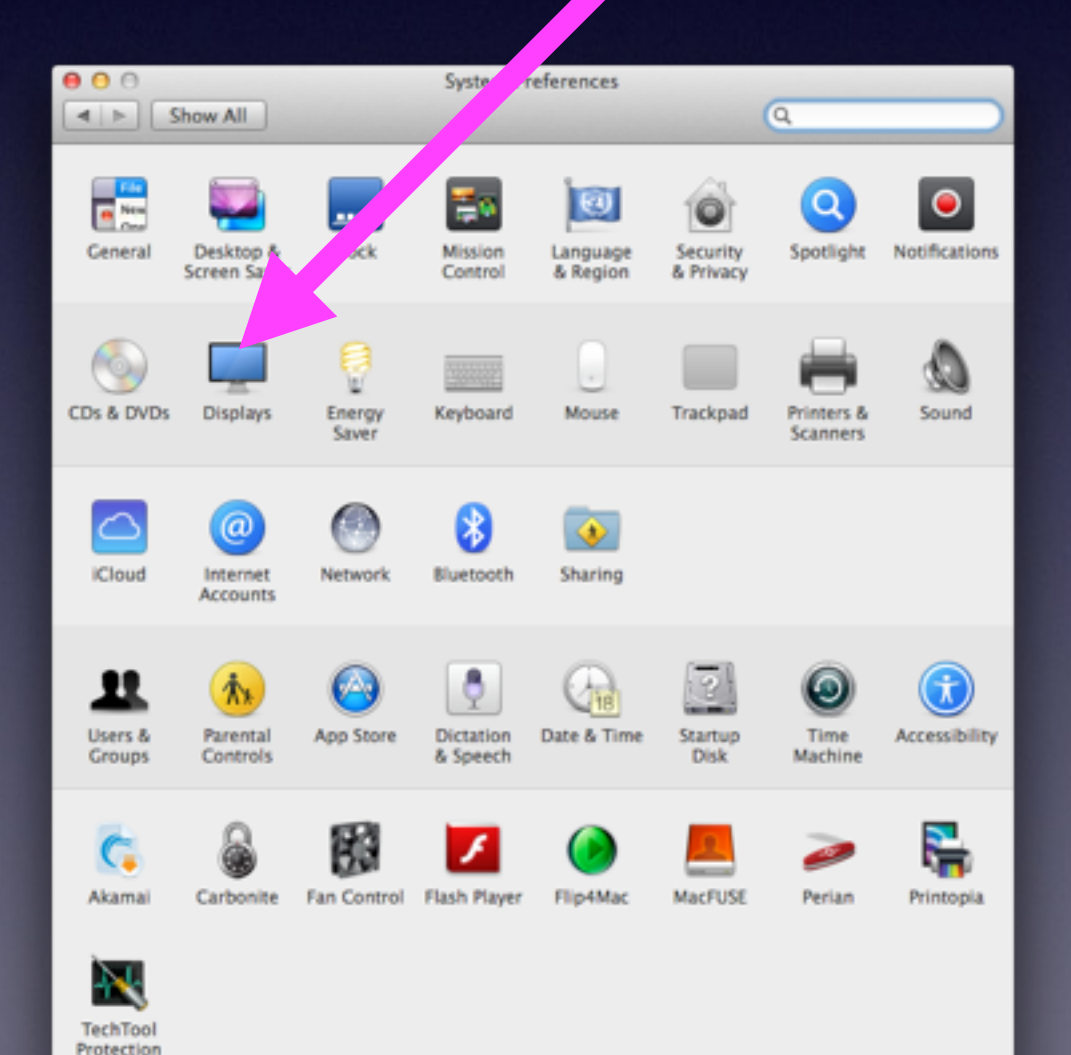

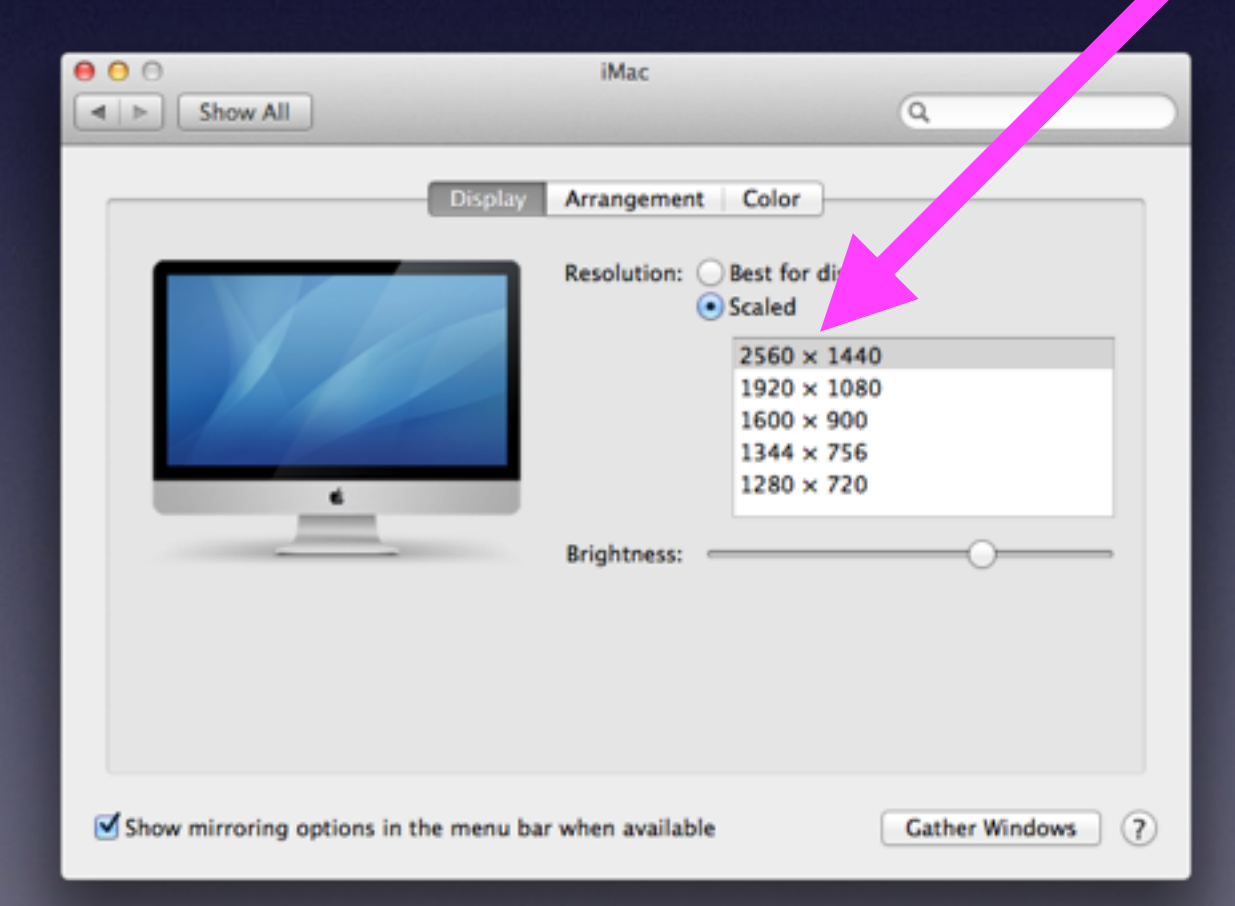

# **No Wi-Fi Internet Connection**

#### **Remember CRM and MRC**

**Shut down Computer**

**Shut down Router**

**Shut down Modem**

**Turn on Modem and wait three [3] minutes**

**Turn on Router and wait two [2] minutes**

**Turn on Computer**

**I Cannot Watch Netflix or a YouTube video.**

**Does the video stop and start? Do you see the word "Buffering?"**

### **Internet speed is very slow!**

### **"Streaming" requires at least five [5] Mbps**

## **When I Open a Video Flash Player is "Out of date!"**

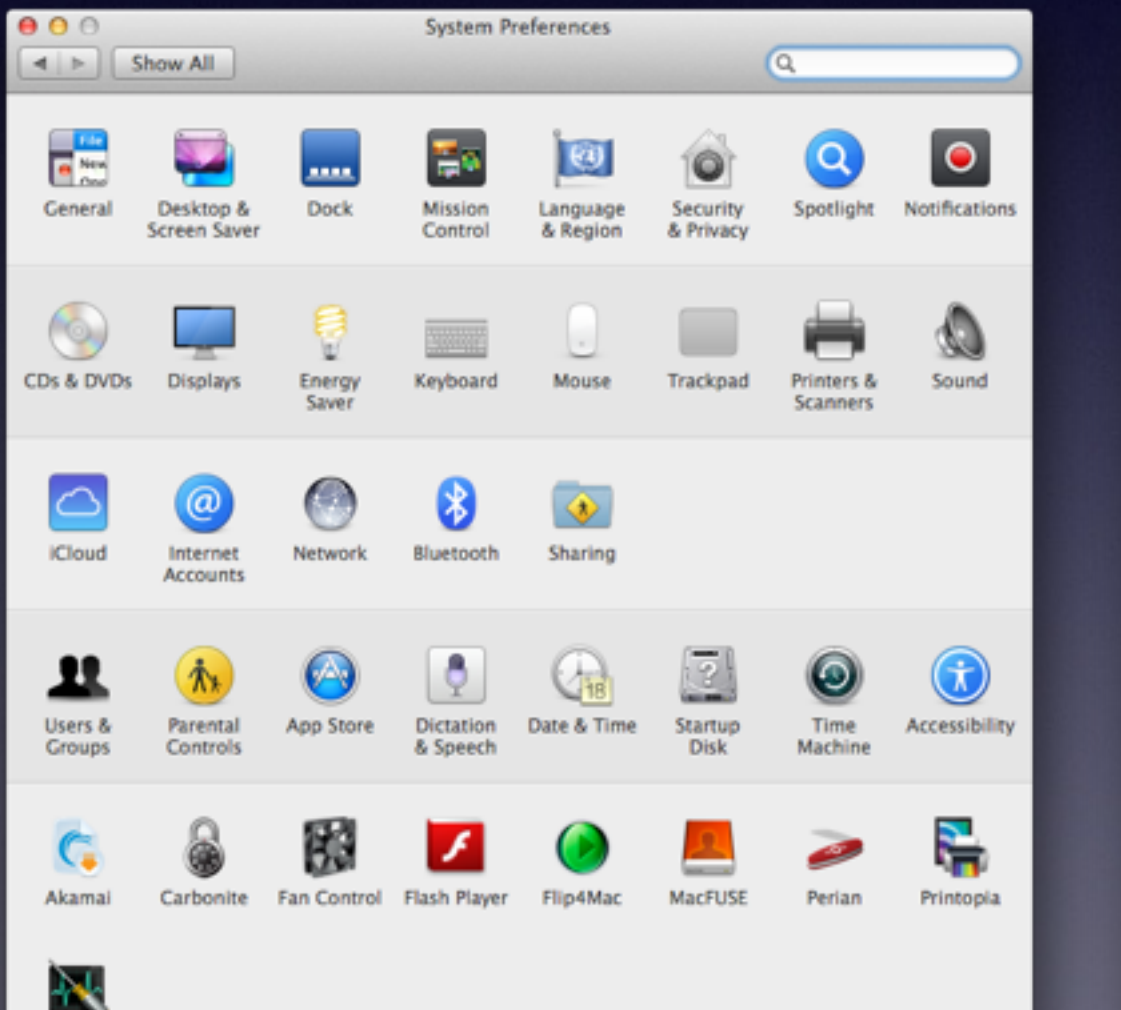

TechTool Protection

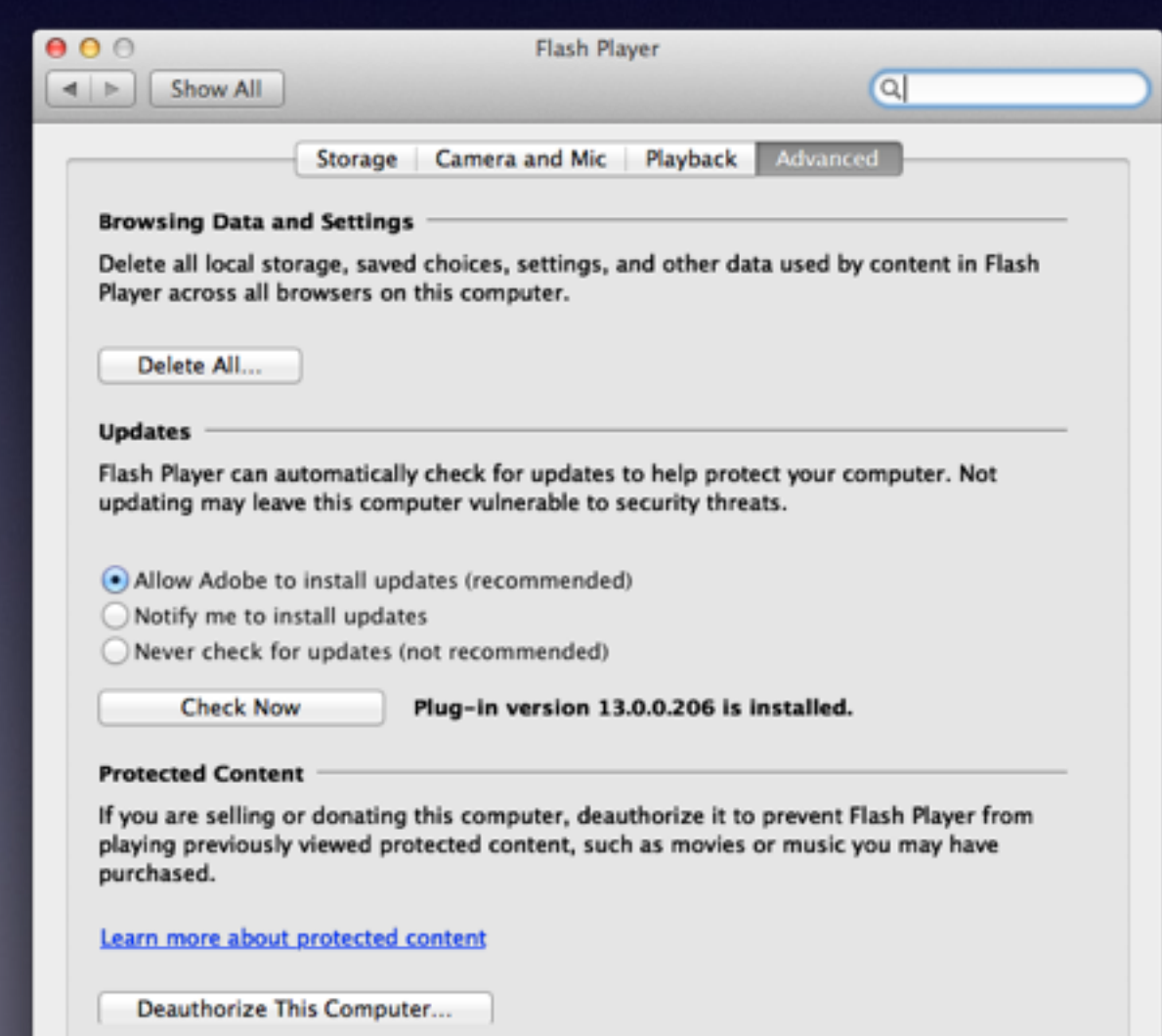

# **Adobe Flash Player**

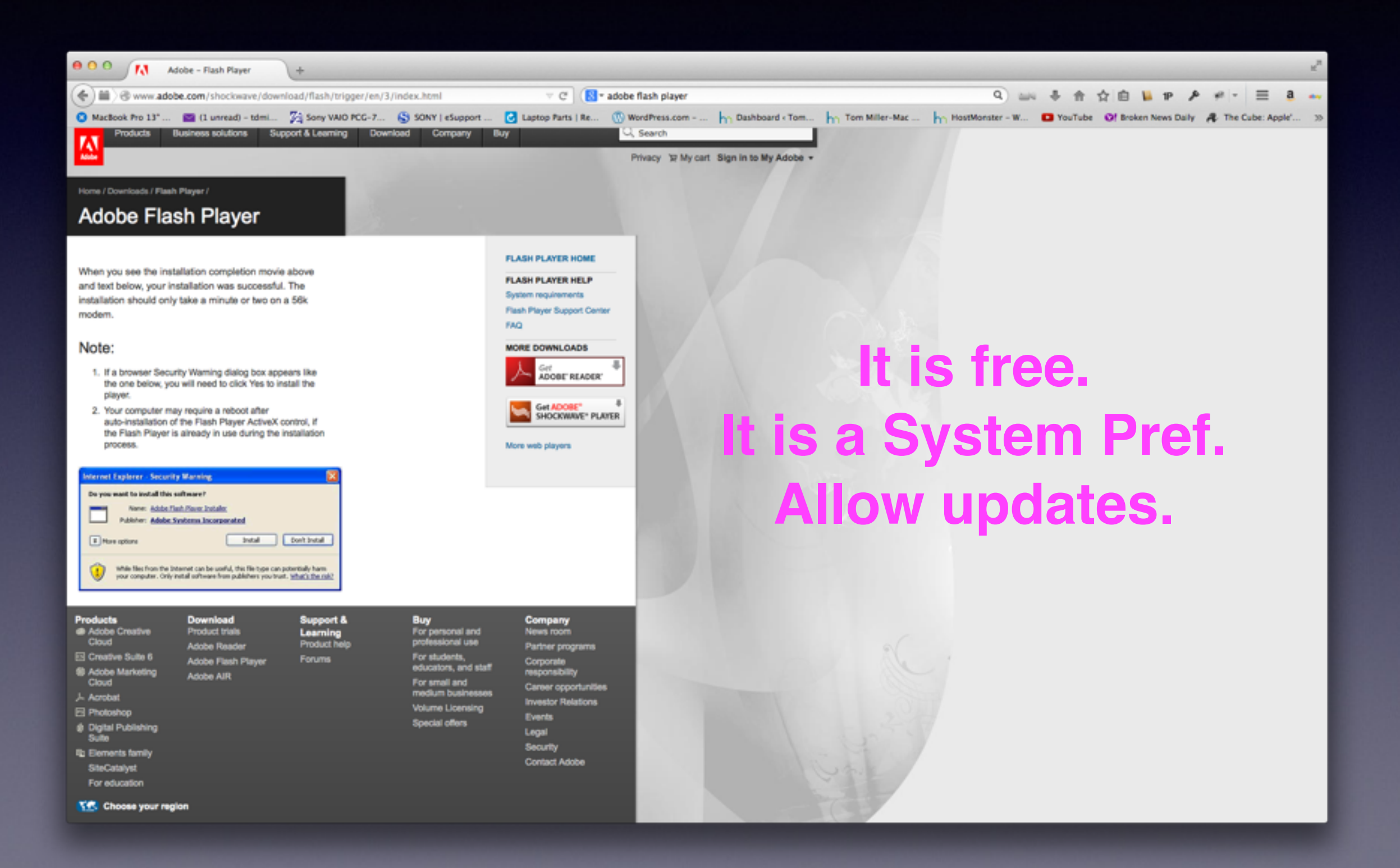

### **Slow Internet vs. Fast Internet**

**Do a Speed Test. Check with Service Provider… What Speed are you paying for and what speed are you getting?**

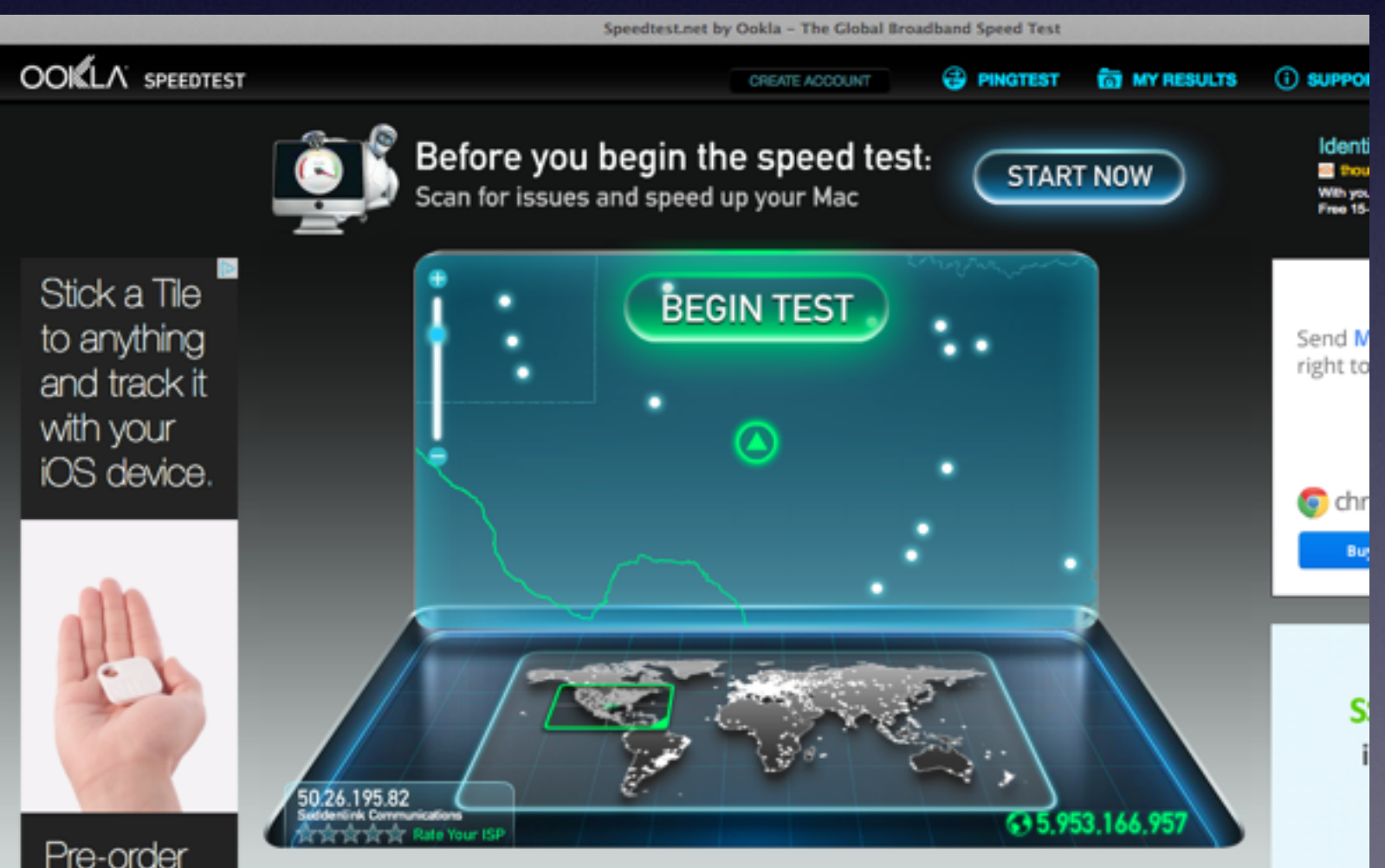

#### **[speedtest.net](http://speedtest.net)**

**DSL UVerse Suddenlink.**

### **Mac Computer is Too Expensive!**

#### **[https://www.youtube.com/watch?v=DbSwuZ4i\\_Is](https://www.youtube.com/watch?v=DbSwuZ4i_Is)**

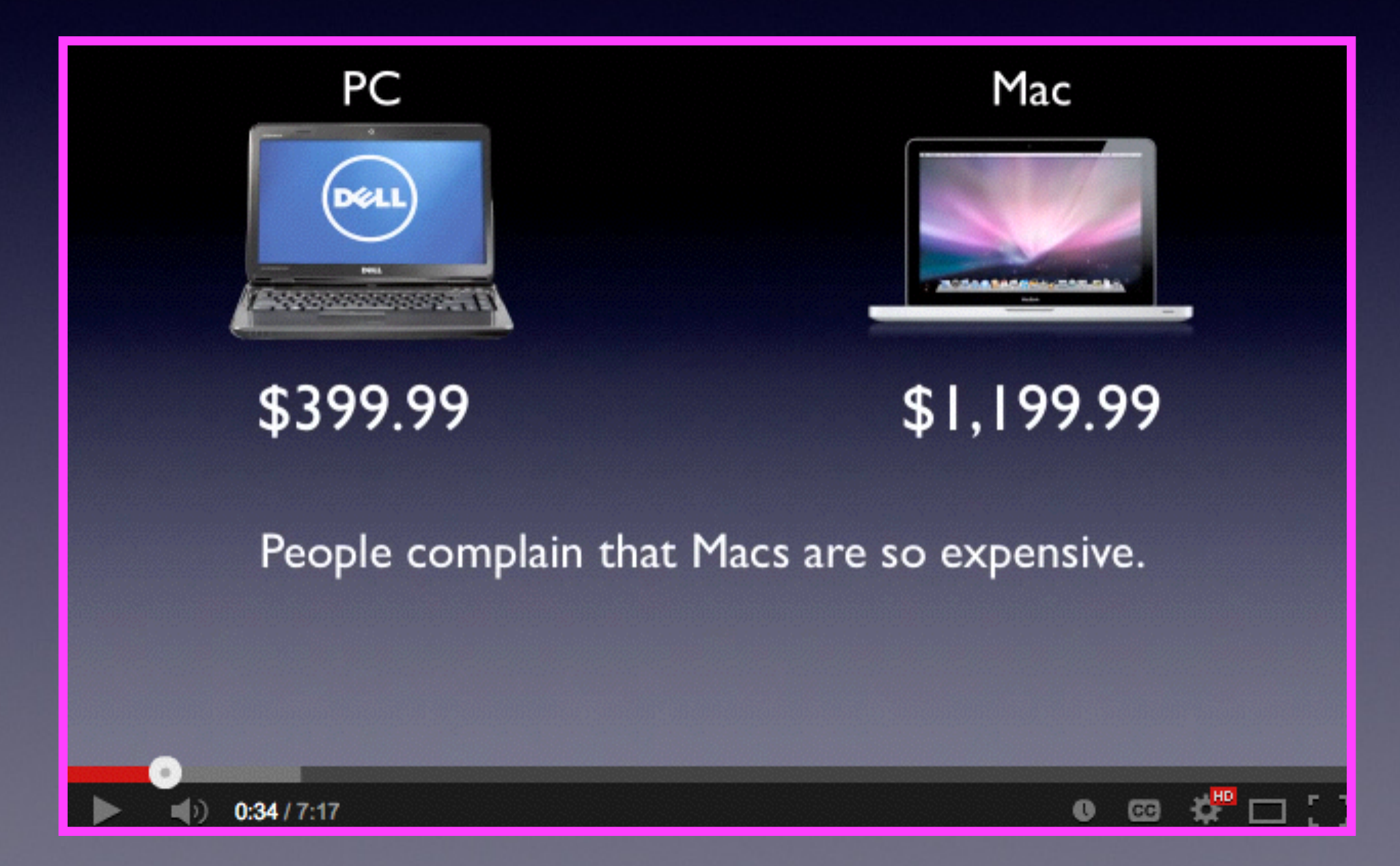

## **Macs Are Cheaper**

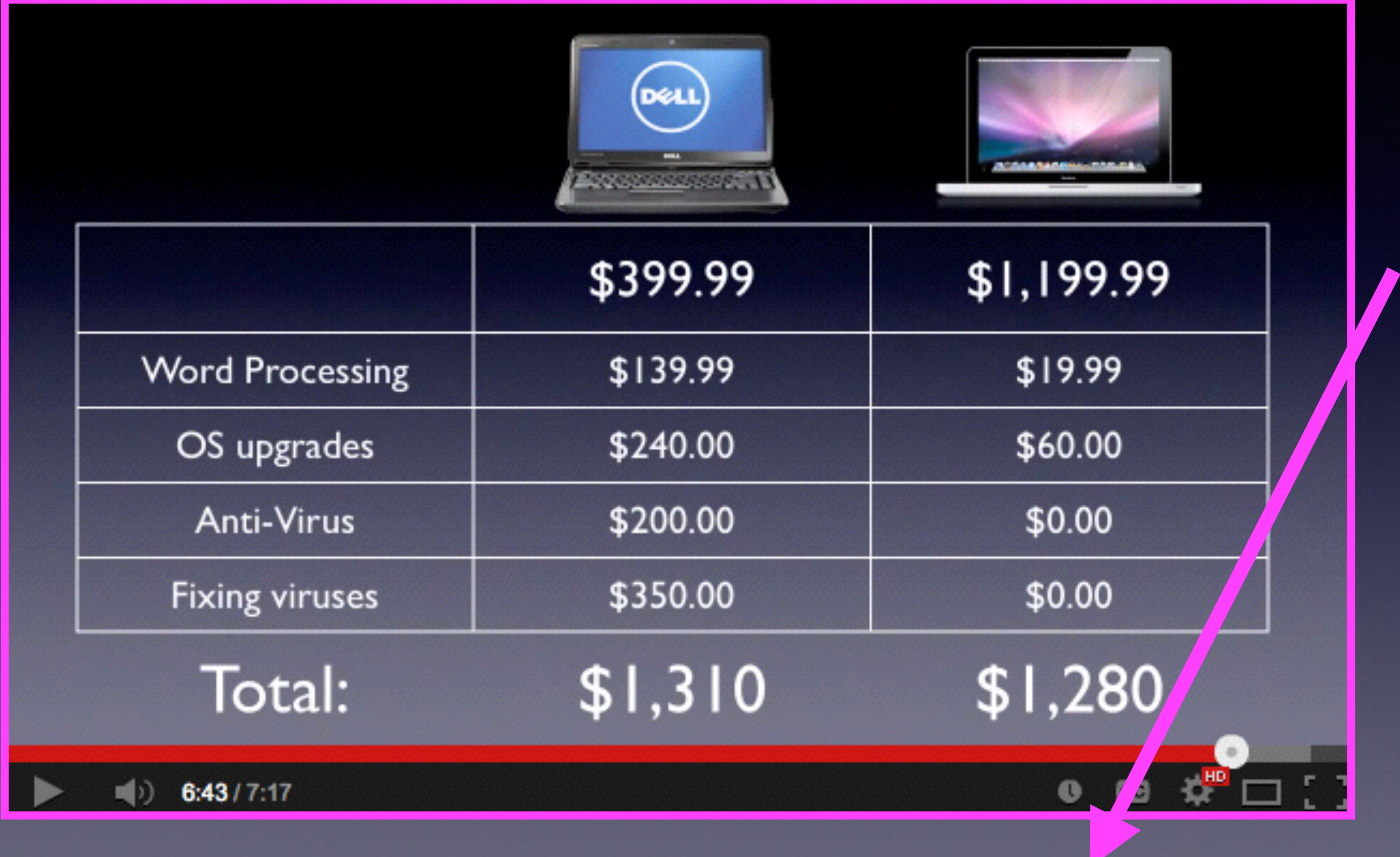

*Remove \$60 and \$19.99 = \$1,199*

### **Can My Mac "Catch" a Virus?**

#### **At This Moment…..No! You may have problems …but…You don't have a virus!**

I won't spend any time here! I refer you to the best video I have seen. Here is the YouTube description. All you have to do is click on MacMost Now!

Posted by Gary Rosenzweig on 2/12/10

#### **MacMost Now 357: Do Macs Need Anti-Virus Software?**

Gary Rosenzweig tackles the controversial question of whether you need to buy anti-virus software for your Mac. There are currently no active Mac viruses and anti-virus software could cause unexpected problems. Staying informed and up-to-date is a better option.

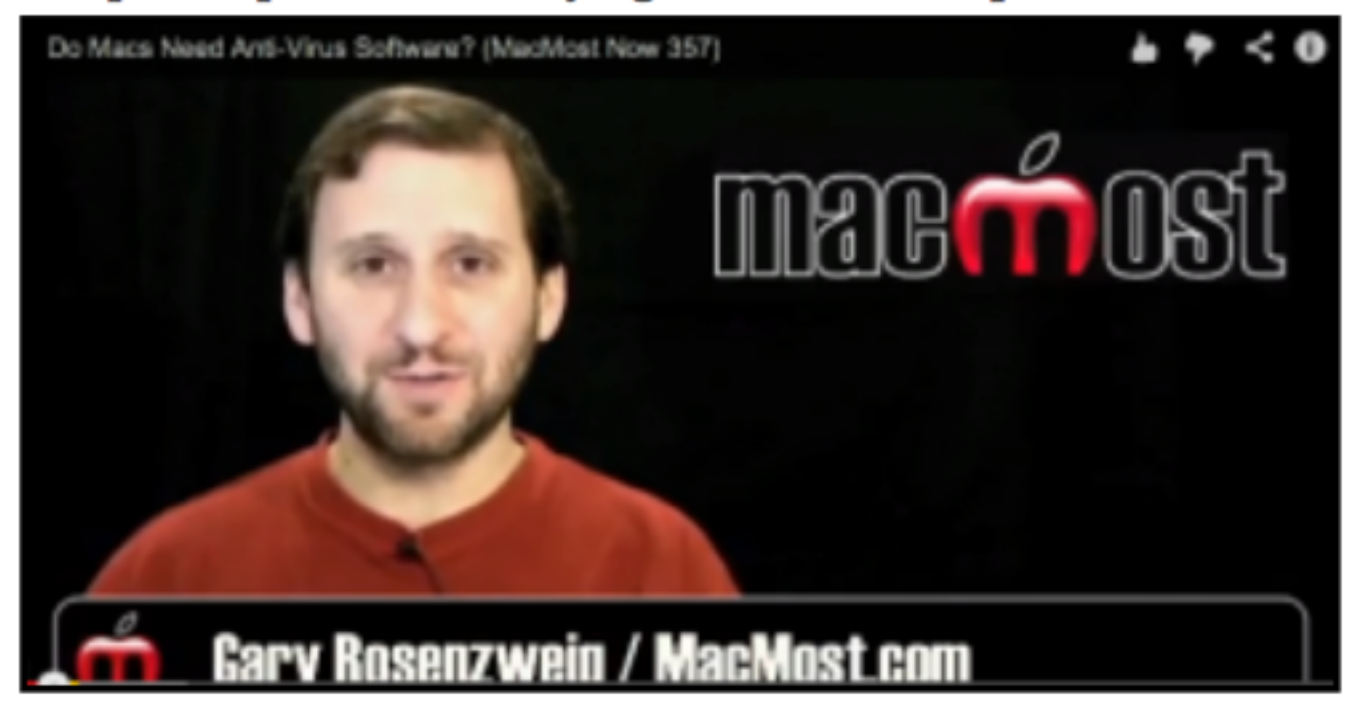

# **When I boot up I see a Folder with a ? Mark**

#### **[http://support.apple.com/kb/TS1440?viewlocale=en\\_US&locale=en\\_US](http://support.apple.com/kb/TS1440?viewlocale=en_US&locale=en_US)**

#### A flashing question mark or globe appears when you start your Mac

Languages English

 $\ddot{\phantom{1}}$ 

#### **Symptoms**

If you see a flashing question mark or a flashing globe appear when you start your Mac, it usually means that your Mac can't find the system software it needs to start up.

#### **Resolution**

#### If a flashing question mark appears for just a few seconds

If your computer starts up normally after showing a flashing question mark or flashing globe for just a few moments, you may need to reselect the startup disk in Startup Disk preferences. You can select a startup disk in System Preferences to resolve this.

- 1. Choose System Preferences from the Apple menu
- 2. Click the Startup Disk icon in the System Preferences window
- 3. Click the icon of the disk you normally use to start up your computer (by default this is named "Macintosh HD") so that it is highlighted.
- 4. Close the System Preferences window.

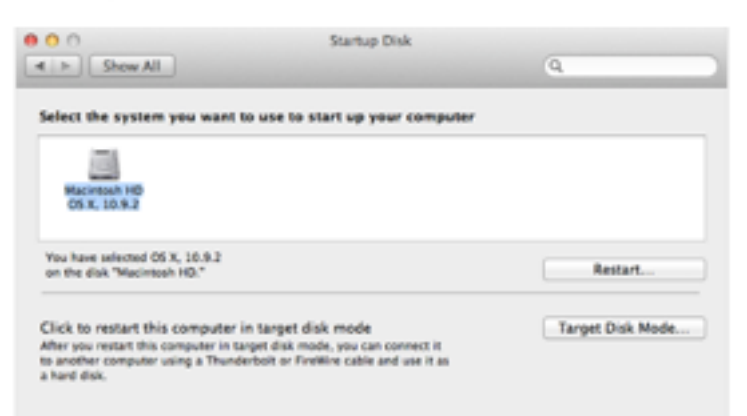

#### If your Mac doesn't get past the flashing question mark

If your Mac starts up to a gray screen (with no flashing question mark) or a flashing question mark or flashing globe, give the computer a few more moments to locate its system software. If you normally start your computer

# **Can't Move Files From Mac to Another!**

Make sure you are on the same Wi-Fi Network.

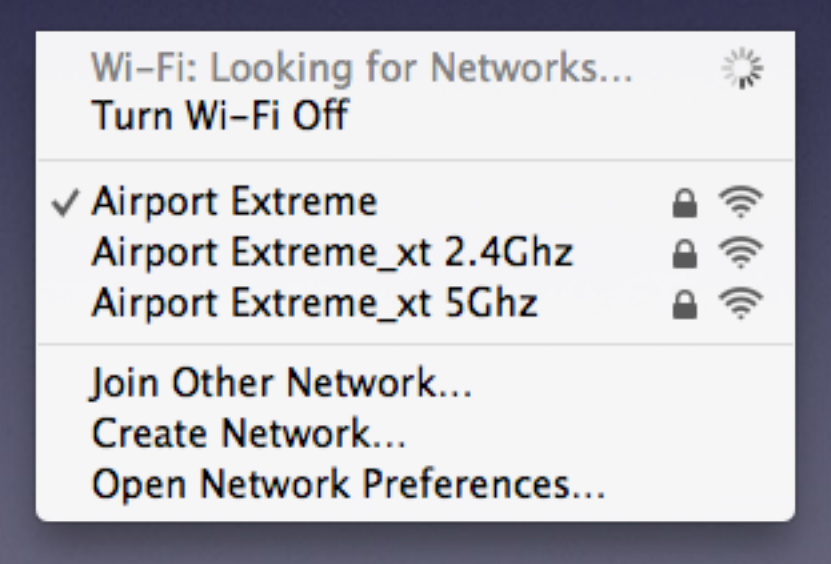

### **An App Isn't Working Properly.**

*Depress the left shift key after hearing the Apple Chime!*